# **Note Taker Crack Latest**

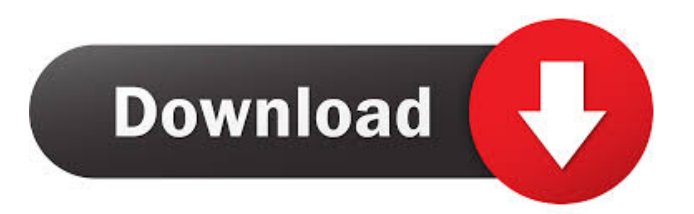

## **Note Taker License Keygen Download (2022)**

1. No interaction with user and it runs in the background in case of the service mode. 2. Taker only works in the service mode. 3. Make sure you have enough RAM to run the program. It can be configured in the Help menu to help user select a suitable amount of RAM. 4. No integration with Windows registry. 5. Supports only 32 bit version. 6. No Windows Form Interaction with user. 7. No GUI. 8. The application can run in the background and it will stop the program if the user closes the form. 9. You can specify the target files and directory in the target list on the form. 10. The application supports the service mode. 11. Run the utility without having the sample files. 12. It can support multiple running and it works in the background. 13. No user interaction. 14. Stops the program if you close the form. 15. No Windows Form. 16. No GUIManual in Windows XP. 17. File Size Check: 1. It reports the size of the target files and the size of the decrypted files. 2. It reports the size of the decrypted files. 18. Remember to select the files or directory before starting the process. 19. Select the operating system to decrypt files. 20. Windows XP 32bit. 21. Windows Vista 32bit and 64bit. 22. Windows 7 32bit and 64bit. 23. Windows 8 32bit and 64bit. 24. Windows 8.1 32bit and 64bit. 25. Windows 10 32bit and 64bit. 26. Windows 8.1 32bit and 64bit. 27. Windows 10 32bit and 64bit. 28. Windows 10 32bit and 64bit. 29. Windows 10 32bit and 64bit. 30. Windows 10 32bit and 64bit. 31. Windows 10 32bit and 64bit. 32. Windows 10 32bit and 64bit. 33. Windows 10 32bit and 64bit. 34. Windows 10 32bit and 64bit. 35. Windows 10 32bit and 64bit. 36. Windows 10 32bit and 64bit. 37. Windows 10 32bit and 64bit. 38. Windows 10 32bit and 64bit. 39. Windows 10 32bit and 64bit. 40. Windows 10 32bit and 64

#### **Note Taker Crack Free**

KEYMACRO is a small application that provides help for anyone who wants to make simple macros. It also provides a great tool for recording anything on the screen, then play back at the press of a button. KEYMACRO was created to help with the task of making simple macros, and then recording sessions that you want to record. A macro is a series of commands that you can use, by right clicking on a file, or icon. When you click on the title of a macro, a windows pops up, showing you the options available. Right click on a macro title to remove it from the list, and create a new one. This will start a recording session. You can also use the step-by-step button. This is the step by step button that allows you to play a macro step by step. Right click on the step-by-step button to stop the recording. A recording session can be a button, an animation, a movie clip, or a picture. This makes recording any media with KEYMACRO easy. Create a new session by clicking on the button, then in the text box past the session button, put a title. Click on the arrow, then select a media type. This will start the recording session. At any time, the session can be stopped and recorded. To stop a recording session, click on the arrow in the text box to the right of the title. After you click, the session will stop recording. Then click on the arrow in the text box to the right of the title to begin recording a new session. KEYMACRO has two cool features to help you make macros. When you go to edit a macro, you will have an icon appear next to the session button. When you double click on this icon, a window will pop up. You can change the settings for the macro, then click ok. The settings can be changed by right clicking on the icon, then selecting settings. The second feature is the ability to use the scroll bar to see the last macros that were recorded. The first time you run the application, it will ask you if you want to help make a template. This means that you can make a list of commands you want to use when recording, and then apply the template to it. To do this, click on the arrow next to the session button. Then click on the template button. Then click on an existing template. This will create a new session for you based on the settings that you have selected. A 1d6a3396d6

### **Note Taker Crack + License Keygen**

--------------------------------------------------------------------------------------- Use Note Taker to create notes. The program has a number of features that makes note taking a breeze. --------------------------------------------------------------------------------------- Note Taker is designed for the following situations: Notes taken in lecture or class. Notes taken in meetings or during discussions. Notes taken to help with schoolwork. The phrases are chosen based on their frequency of use and all of the phrases will be loaded each time you open Note Taker. Note Taker has a unique autosave feature. When you stop typing, a message will appear asking you if you want to save the file. Click Yes and Note Taker will remember the last few keystrokes and allow you to resume typing. You may select any number of individual phrases from the list of phrases, from the default list. You can also click the button at the top right to select any of the eight most common phrases. You can load any number of phrase sets for use in any file. The files are identified by folder type. You can create a folder for each type of file you wish to take notes in and create a number of new file folders in that folder. You can have Note Taker automatically load the phrases as you open Note Taker. This is accomplished by checking the box at the top right of the screen. This can be an incredibly powerful tool. Note Taker will allow you to create and save notes. When you have finished taking notes in a file, you may select a file of a different type from the folder and Note Taker will automatically open it and convert it into a note file. Note Taker has a list of useful features: A list of all of your files will appear when you click on the folder icon at the bottom left of the screen. Selecting a file from the list will display all the notes for that file in Note Taker. To create new files, click on the + icon in the top left of the screen. Note Taker will automatically open a blank file. To add a new phrase set click on the button that says load. To add a new word to a phrase click on the button that says edit. To delete a word in a phrase click on the button that says edit. To edit an existing word in a phrase click on the button that says edit. To replace a word in a phrase click on the button that says replace. To delete an entire phrase, select it

#### **What's New in the Note Taker?**

This software application makes notes that can be accessed from any window and any other computer. You can make notes for projects, emails, to-do lists, favorite songs, articles and so on. Notes will be saved into files and folders. Features: -You can create notes as reminders for yourself. -You can create notes as reminders for your team. -You can create notes as notes for other people. -You can create notes as notes for your project. -You can create notes as notes for your favorite songs. -You can create notes as notes for your favorite movies. -You can create notes as notes for your favorite books. -You can create notes as notes for your favorite emails. -You can create notes as notes for your favorite apps. -You can create notes as notes for your favorite web pages. -You can create notes as notes for your favorite songs. -You can create notes as notes for your favorite apps. -You can create notes as notes for your favorite web pages. -You can create notes as notes for your favorite emails. -You can save notes into files and folders. -You can access your notes from any other computer or window. -You can access your notes from any other window or computer. -You can access your notes from any window or computer. -You can access your notes from any window or computer. -You can access your

# **System Requirements For Note Taker:**

Minimum system requirements have been added as part of the latest build (2.0.8.2) Table of Contents Increased FPS & Overall Performance on Servers Added PUBG Grouping System Rebalanced a few weapons & their ammo, so that the damage increase won't be as noticeable on newer maps. Multiple Minor Fixes Increased Stability in some of the models. We have made the following changes to the game to increase the overall performance and

Related links:

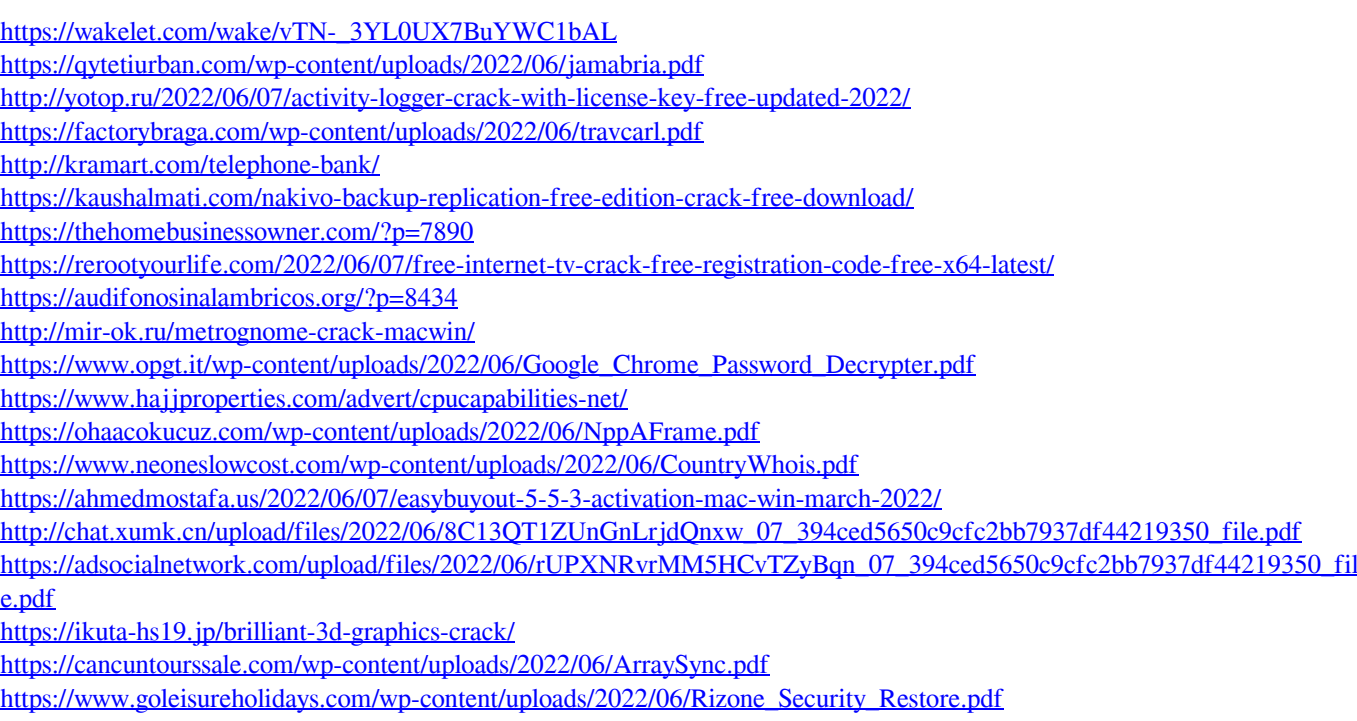